## **SIUS** Support request

SIUS AG Im Langhag 1 | CH-8307 Effretikon | Switzerland Tel. +41 52 354 60 60 www.sius.com | admin@sius.com

Have you already visited our guide at sius.com/en/advisor? You will find many answers to questions you have already asked.

For a support request with immediate answer we need the following information:

In case of missing information or SIUS visit without advance notice, additional expenses can also be charged in case of warranty

### **1. General information**

| Contact person:                   |
|-----------------------------------|
| □ email:                          |
| Customer No.: C                   |
| Project Nr.: P                    |
| Brief description of the problem: |
|                                   |
|                                   |
|                                   |

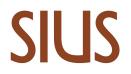

### Used devices and serial number

| ol                                                                                 | d generation                                                                                    | new generation                                                                                                    |  |  |
|------------------------------------------------------------------------------------|-------------------------------------------------------------------------------------------------|----------------------------------------------------------------------------------------------------|--|--|
| SIUS AG<br>8307 Effretikon<br>SWITZERLAND<br>Phone 441/8234506<br>Fax +41/82354806 | CONTROL UNIT<br>SA941<br>Part Nr. CU941-CLUB<br>Version 0 /<br>Serial Nr.1013-02645 Rev. 2<br>0 | SIUS<br>Im Langhag 1<br>B307 Effretikon<br>SWITZERLAND<br>Phone 441523540667<br>C € WWW.Silscore<br>Made in Switzerland |  |  |

min. Part No. and one serial No. each device type

| <br>Serial No: |
|----------------|
| Software:      |
| <br>Serial No: |
| Software:      |
| <br>Serial No: |
| Software:      |
| <br>Serial No: |
| Software:      |
| <br>Serial No: |
| Software:      |
| <br>Serial No: |
| Software:      |
|                |

# SIUS

SIUS AG Im Langhag 1 | CH-8307 Effretikon | Switzerland Tel. +41 52 354 60 60 www.sius.com | admin@sius.com

#### 2. Test according manual

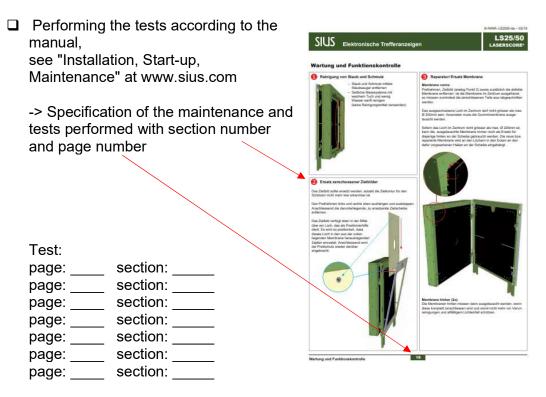

#### 3. Localization of the issue by swapping device

Localize the issue by swapping the devices. Attention: Do not forget to adjust the lane number of the devices (control unit, target, etc.).

| Swapped:<br>device | lane number | issue stays at |      |
|--------------------|-------------|----------------|------|
|                    |             | device         | lane |
|                    |             |                |      |
|                    |             |                |      |
|                    |             |                |      |
|                    |             | —              | _    |

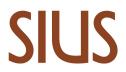

- 4. Printouts and self tests
- □ Actual printout, shoot

Insert picture here or attach to email

#### Help prinout

Key: Help, Touch: System\ ">>" (Next Window) \Help

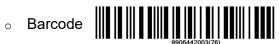

Insert picture here or attach to email

#### □ Target test printout

• Key: System\Maintenance\Self Test\ Target test

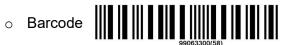

Insert picture here or attach to email

#### □ HexLOG

• Key: System\Maintenance\Reports\Log\Log Hex

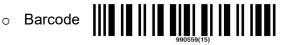

Insert picture here or attach to email

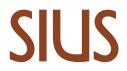

#### 5. Test of Optical / Hybrid targets

□ LS10 / HS10 / HS2550 RangeChecker Data (excl. LS2550) -> Download: software.sius.com

After the installation there is a manual available in the installation directory.

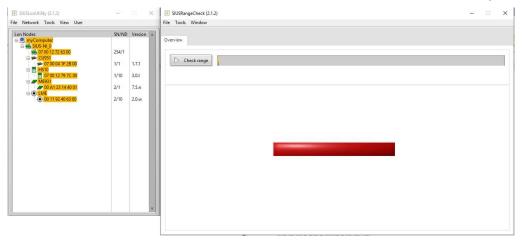

Attach file to email

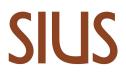

#### □ LS2550 Range Board data

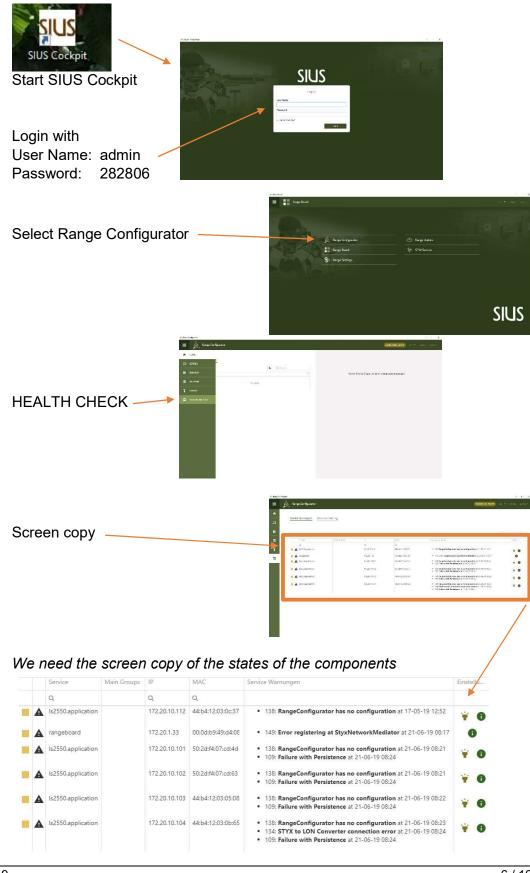

## SIUS

SIUS AG Im Langhag 1 | CH-8307 Effretikon | Switzerland Tel. +41 52 354 60 60 www.sius.com | admin@sius.com

#### 6. Data of Programs

SIUSRank
Copy of the database

#### 7. LED blinking code

LED blinking code of the faulty device as video

Attach Video file to email or insert here as «drive-link»

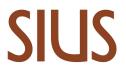

#### 8. Range tour

Range tour as video

Attach Video file to email or insert here as «drive-link»

#### 9. Photos

□ Photos of the range and the cabling

What would we like to see? -> Replace these sample pictures with your own or attach them to email

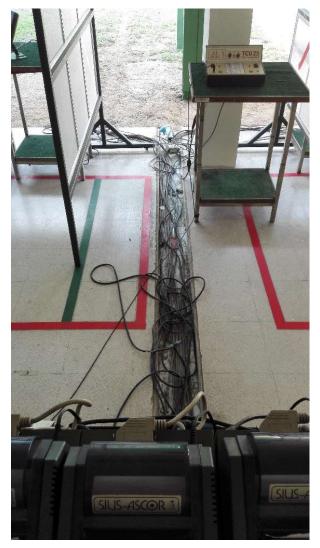

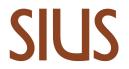

#### • Overview photos of the targets

What would we like to see? -> Replace these sample pictures with your own or attach them to email

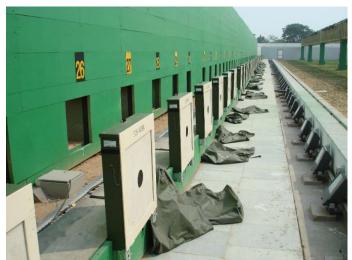

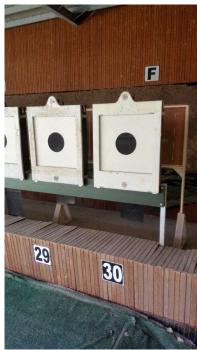

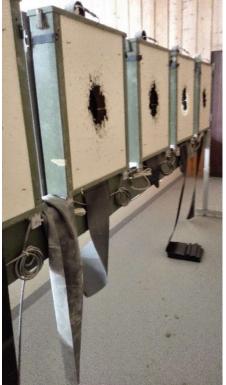

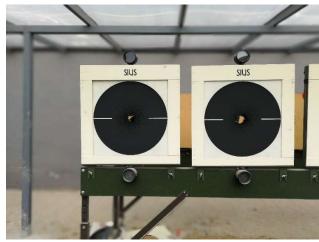

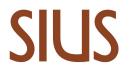

D Photos of the targets in detail

What would we like to see? -> Replace these sample pictures with your own or attach them to email

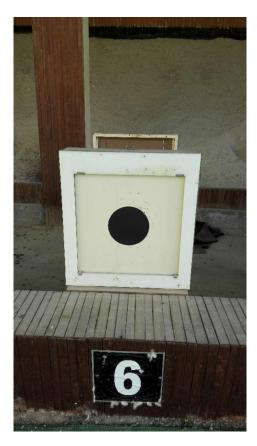

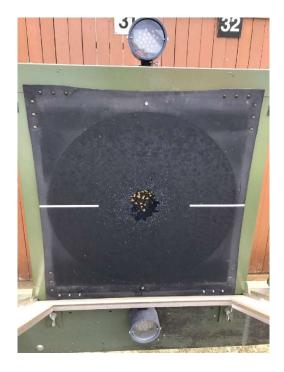

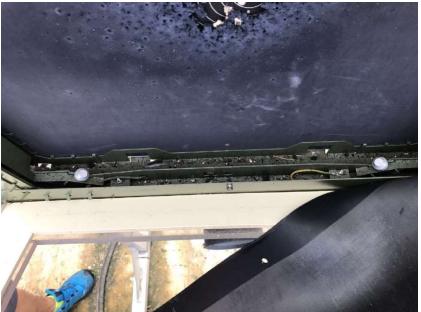